## **WatchDog AI** Quick guide

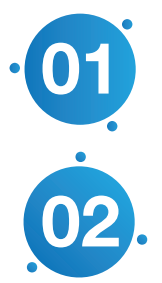

Log into the WatchDog AI™ inspection application.

Scan/enter scope I.D.

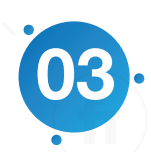

Inspection process

- A. Insert the borescope into the proximal end of the instrument channel of the endoscope.
- B. To activate WatchDog Artificial Intelligence press the Scope Inspection button on the user screen.
- C. Continue pushing the borescope down the instrument channel of the endoscope, observing the live images on the screen of the tablet or laptop.
- D. When inspecting longer endoscopes, it may be necessary to remove the borescope from the proximal end and insert from the distal end of the instrument channel.
- E. Deactivate the Scope Inspection button on the user screen.
- F. Total inspection time should take less than 3 minutes.
- G. Changing borescopes turn off borescope at the control unit.

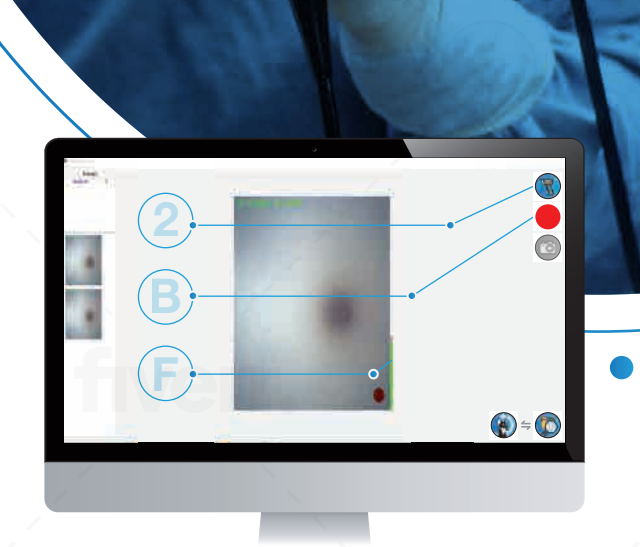

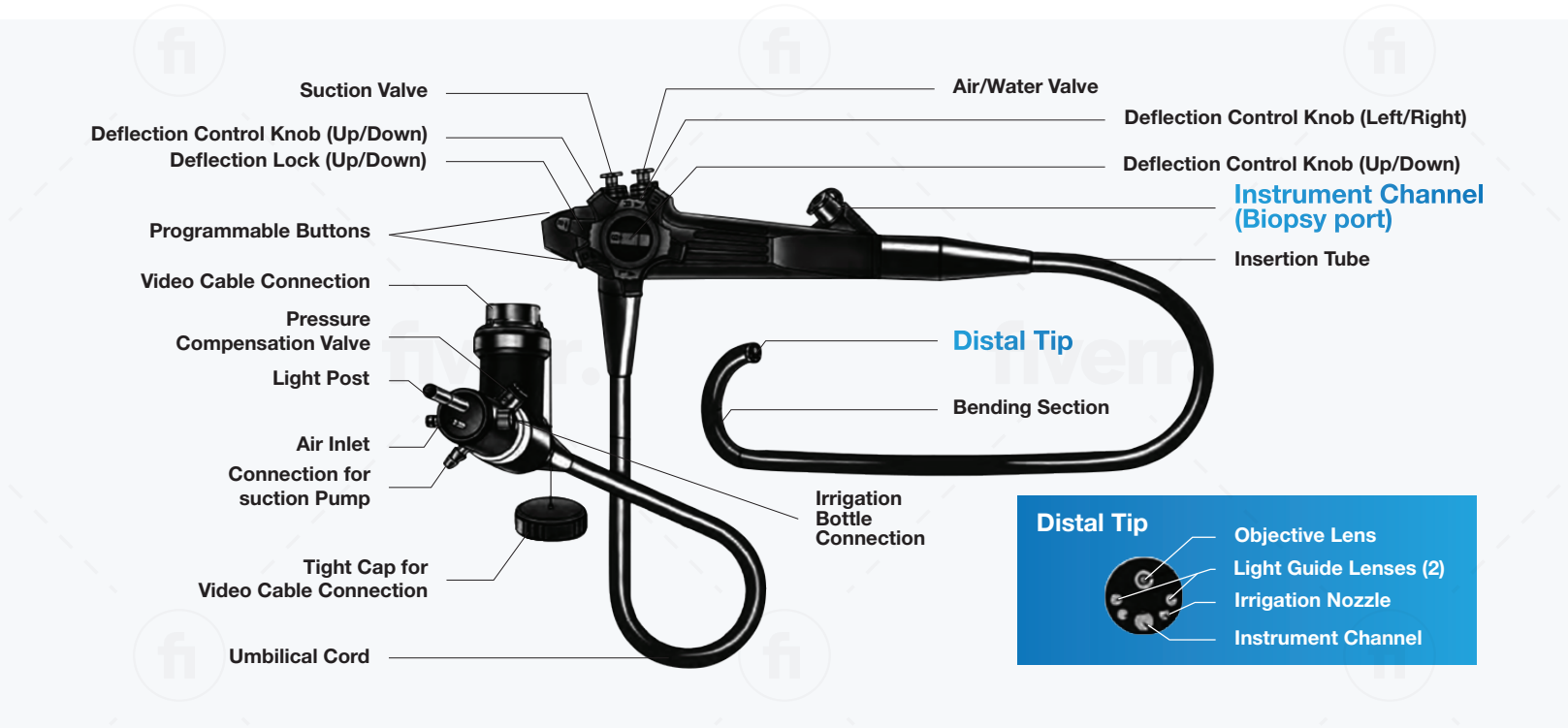

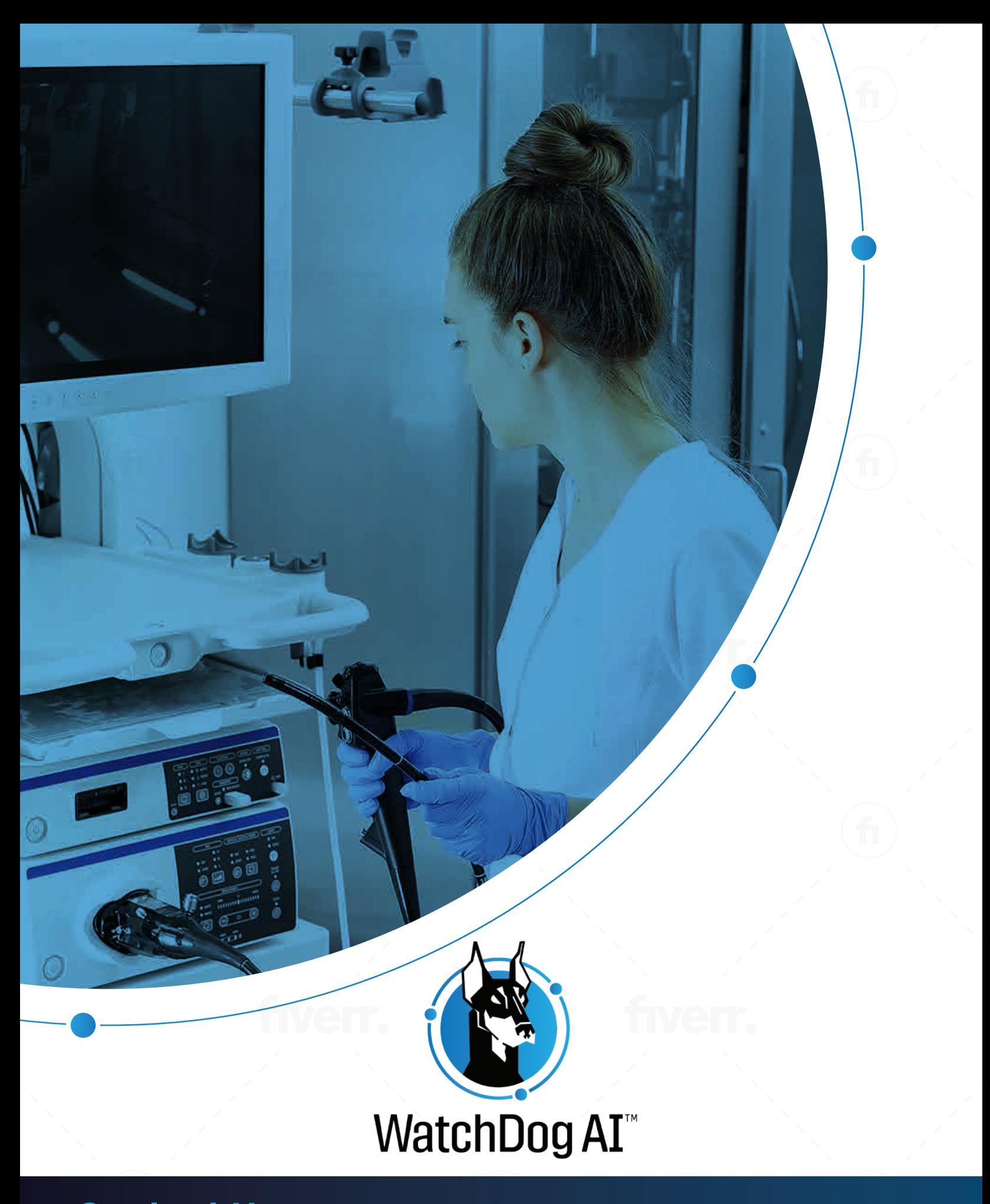

Contact Us  $\bowtie$  info@bh2innovations.com **the www.wdog.ai**